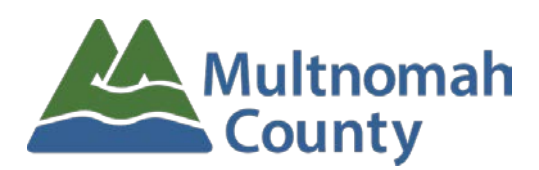

**Transportation Division** 1620 SE 190<sup>th</sup> Avenue, Portland OR 97233 503-988-5050 Fax 503-988-3321 http://www.multco.us/transportation-planning

# **Multnomah County Bicycle and Pedestrian Citizen Advisory Committee**

Wednesday, January 13, 2021 from 6:30-8:30pm ZOOM Meeting - Instructions follow the Agenda below

## AGENDA

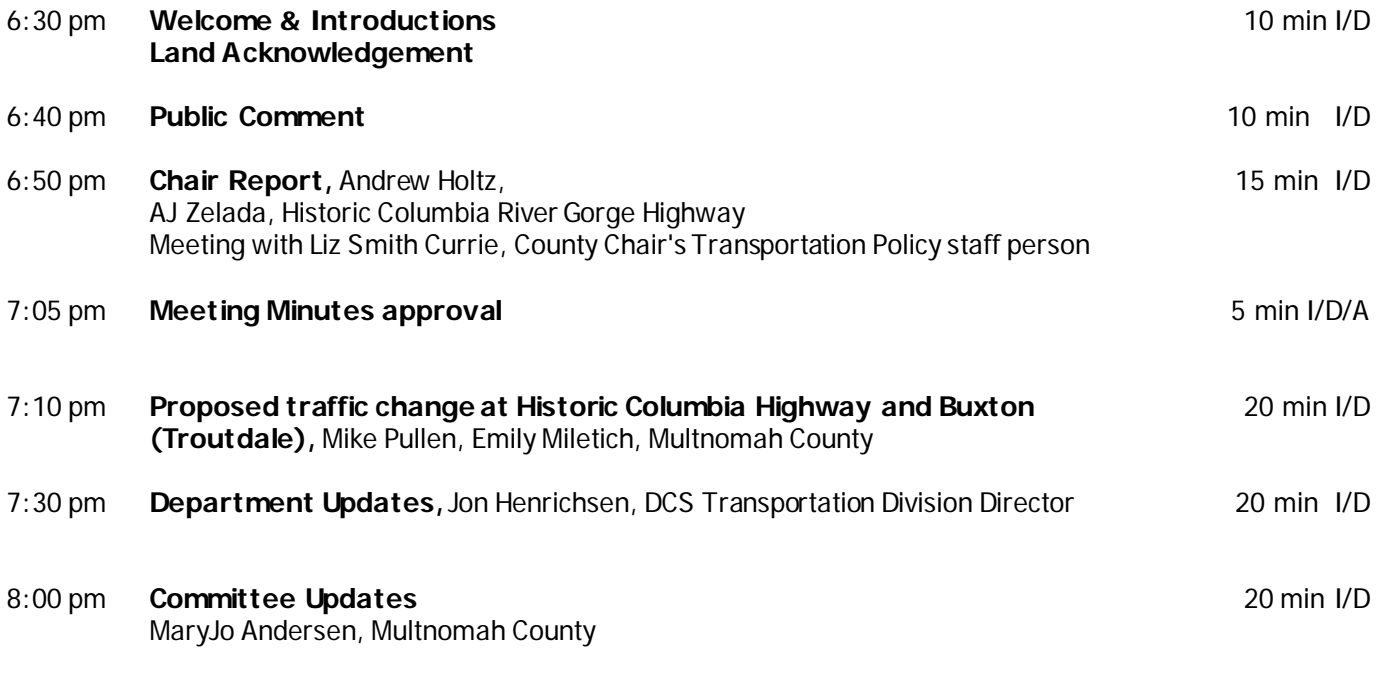

#### 8:20 pm **Open Share / Project Updates / Other Business**

## **The next BPCAC meeting is Wednesday, February 10, 2021**

Persons with a disability requiring special accommodations, please call MaryJo Andersen (503-988-0589) during business hours. Persons requiring a sign language interpreter, please call at least 48 hours in advance of the meeting.

Meeting agendas and minutes are available at: www.multco.us/transportation-planning/bicycle-and-pedestrian-citizen-advisory-committee

A – Action Item I – Information D - Discussion Item

## **Topic: BPCAC Meeting**

## **Join Zoom Meeting by clicking this link:**

#### **<https://multco-us.zoom.us/j/92779861755?pwd=bmdUa0t6Wmcra0RYYWM2K0dKTmxsUT09>**

**Meeting ID:** 927 7986 1755 **Passcode:** c%RR0L^0

#### **Join by Phone by dialing this number:**

+1 253 215 8782 US (Tacoma), or +1 346 248 7799 US (Houston)

**Meeting ID:** 927 7986 1755 **Passcode:** 10621011

## **Find your local number[: https://multco-us.zoom.us/u/agQKbZmL1](https://multco-us.zoom.us/u/agQKbZmL1)**

- For optimum effectiveness, before joining the meeting disconnect from VPN, restart your computer and close all applications not needed for the meeting (and, if you have the ability to hard wire your computer to the internet, this will also help to increase your bandwidth)
- If you have not participated in a ZOOM meeting before, please practice logging in before the meeting
- Please join us up to 15 minutes before the meeting to be sure that you won't have a problem connecting to the meeting (please limit conversation to resolving connection issues during this time)
- Please remain on Mute during the meeting to avoid unintentional noise or feedback for others
- If you are using your phone for audio or joining the meeting by phone, use **\*6 to mute/unmute** or **\*9 to use the Raise hand feature** (you can't use a phone to lower your hand)

**IMPORTANT NOTICE:** Please note that this ZOOM service allow s audio and other information sent during the session to be recorded, w hich may be discoverable in a legal matter. We w ill inform all meeting attendees prior to recording if w e intend to record the meeting **(this meeting WILL BE recorded)**

## **Below are 5 short, helpful ZOOM instructional videos and instructional resources:**

[Joining a Meeting](https://support.zoom.us/hc/en-us/articles/201362193-How-Do-I-Join-A-Meeting-)

[Meeting Controls](https://youtu.be/ygZ96J_z4AY)

[Join a Test Meeting](https://zoom.us/test)

[Sharing Your Screen](https://support.zoom.us/hc/en-us/articles/201362153-Sharing-your-screen)

[ZOOM Help Center](https://support.zoom.us/hc/en-us)

A Zoom account is only required if you need to create your own meetings and send invitations to participants.